# **Starten auf einem Windows-System**

Legen Sie die CD-ROM "BD + Spracharbeit" in das CD-Laufwerk ein. Lassen Sie sich die Dateien auf der obersten Ebene der CD-ROM anzeigen. Starten Sie die Anwendung "bd pc.exe" durch einen Doppelklick.

# **Starten auf einem Macintosh**

Legen Sie die CD-ROM "BD + Spracharbeit" in das CD-Laufwerk ein. Lassen Sie sich die Dateien auf der obersten Ebene der CD-ROM anzeigen. Starten Sie die Anwendung "bd\_mac" durch einen Doppelklick.

# **Starten von der Festplatte**

Sie können die Anwendung auch auf die Festplatte kopieren. Dadurch verkürzen sich die Ladezeiten. Kopieren Sie dazu den gesamten Ordner "data" und die jeweilige Startdatei für Ihr Betriebssystem (Startdatei Macintosh: "bd\_mac"; Startdatei für Windows-Systeme: "bd\_pc.exe") auf die Festplatte. Achten Sie darauf, dass die Dateihierarchie auf Ihrer Festplatte exakt der Struktur auf der CD-ROM entspricht. Starten Sie die Startdatei nach dem Kopiervorgang durch einen Doppelklick.

Wir beantworten Fragen zur Installation unter der Telefonnummer (0511) 40004-177 oder per E-Mail unter sledz@friedrich-verlag.de.

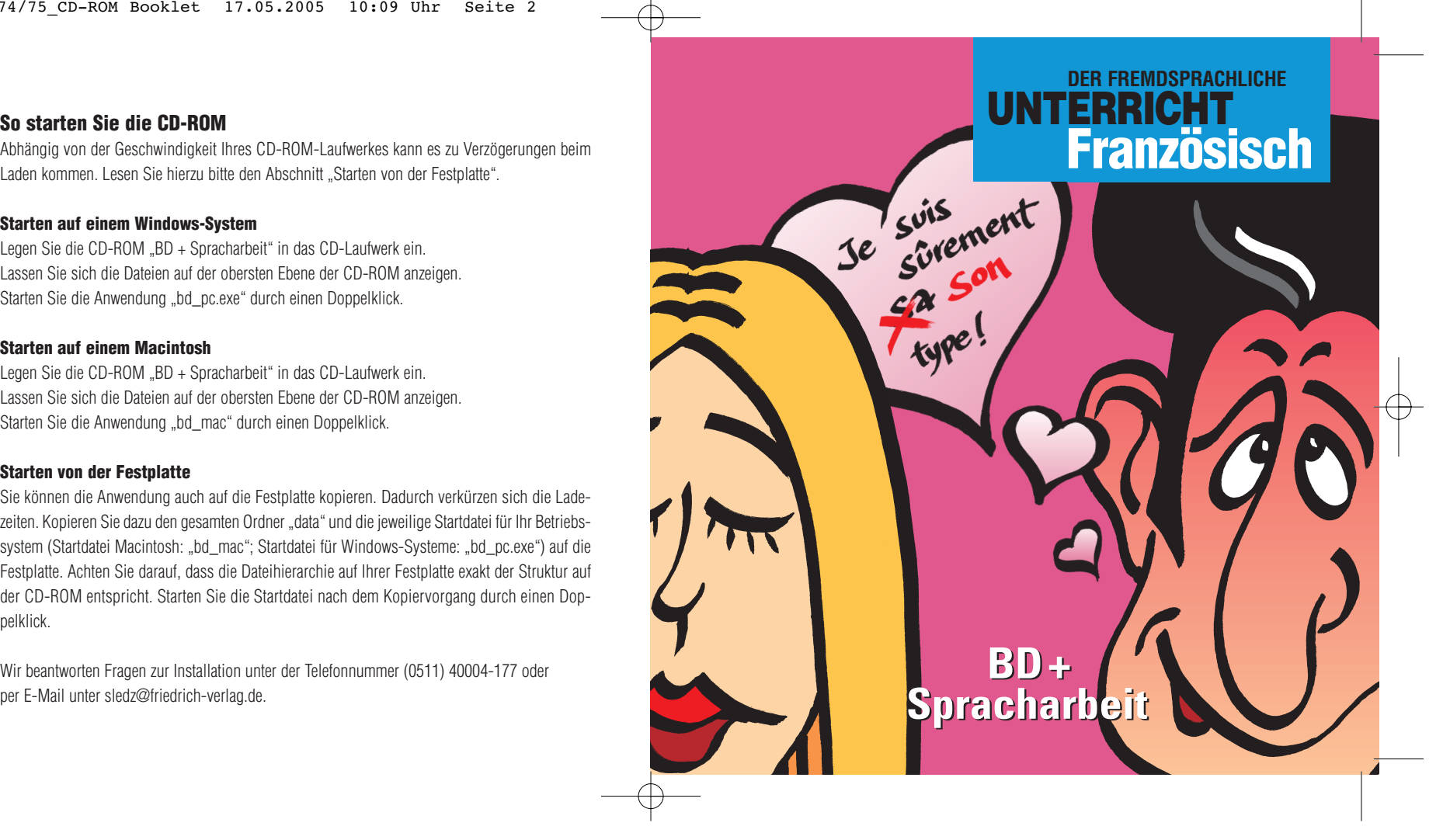

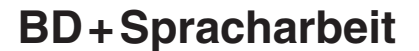

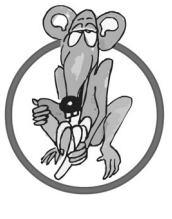

### **AB 2. LERNJAHR Au marché**

■ Text-Bild-Zuordnung

■ Version mit offenem Schluss

■ Lösungsversion

## **AB 3. LERNJAHR M. Mange-Tout est au régime**

- Text-Bild-Zuordnung
- Bildgeschichte ohne Text
- Version mit offenem Schluss
- Lösungsversion
- Animation

## **AB 3. LERNJAHR Sur le terrain de camping**

- Lückentext (mit Häufigkeitsangabe)
- Lückentext mit Überangebot
- Bildgeschichte ohne Text
- Lösungsversion

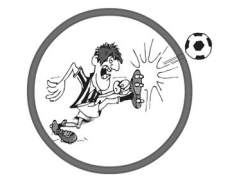

### **AB 4. LERNJAHR Père et moniteur**

- 
- Text-Bild-Zuordnung
- Bildgeschichte ohne Text ■ Version mit offenem Schluss
- 
- Lösungsversion

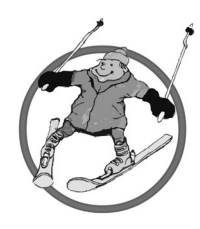

## **AB 4. LERNJAHR Hugo, le chauffeur amoureux**

- Text-Bild-Zuordnung
- Version mit Text in der Gegenwart
- Version mit Text in der Vergangenheit
- Bildgeschichte ohne Text
- Animation

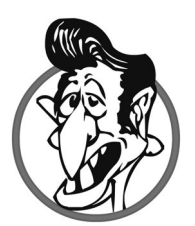